# **Python IDE installieren**

Python ist eine Interpreter Sprache, d.h. es muss ein ausführendes Programm geben, welchen den Klartext Code interpretiert. Damit wird natürlich mehr Zeit benötigt, als bei schon in Maschinensprache übersetzten Programmen, den kompilierten Programmen. Hier ein Link zu einer online-IDE.

## **iPad**

Python Code kann auf mehreren IDEs auf dem iPad geschriebn und ausgeführt werden. Eine GUI im klassischen Sinne ist dabei jedoch nicht möglich, weil das iPad eine andere Art und Weise der Fensterkonstruktion verwendet und es kein klassisches kleines Fenster gibt.

(1) Python Interpreter: [https://apps.apple.com/u](https://apps.apple.com/us/app/python-programming-interpreter/id1335895307) [s/app/python](https://apps.apple.com/us/app/python-programming-interpreter/id1335895307)[programming](https://apps.apple.com/us/app/python-programming-interpreter/id1335895307)[interpreter/id133589530](https://apps.apple.com/us/app/python-programming-interpreter/id1335895307) [7](https://apps.apple.com/us/app/python-programming-interpreter/id1335895307) Free  $(2)$  Pyto - Python3: [https://apps.apple.com/d](https://apps.apple.com/de/app/pyto-python-3/id1436650069) [e/app/pyto-python-](https://apps.apple.com/de/app/pyto-python-3/id1436650069)[3/id1436650069](https://apps.apple.com/de/app/pyto-python-3/id1436650069) 2,99€ - 4,99€ 3 Pythonista [https://apps.apple.com/d](https://apps.apple.com/de/app/pythonista-3/id1085978097) [e/app/pythonista-](https://apps.apple.com/de/app/pythonista-3/id1085978097)[3/id1085978097](https://apps.apple.com/de/app/pythonista-3/id1085978097) 9,99€

# **PC/Mac**

Es gibt auch hier unzählige Mögichkeiten Python-Code zu schreiben. Prinzipiell reicht ein einfacher Texteditor und ein Python-Interpreter aus. Für den Gebrauch in der Schule haben sich jedoch zwei Tools als hilfreich erwiesen:

#### <https://thonny.org/>

eine einfache, für den Bildungsbereich entwickelte IDE, die auf allen Plattformen eingesetzt werden kann.

### **Python Installation**

Damit VS Code mit Python verwendet w kann, brauchen Sie Python installiert au System. Installieren Sie Python direkt vo python.org

[https://www.python.org/downloads/wi](https://www.python.org/downloads/windows/)

#### <https://code.visualstudio.com/>

eine professionell wirkende Microsoft-IDE, die ebenfalls auf allen Plattformen verfügbar ist. Hier sollten die gezeigten Erweiterungen installtiert werden:

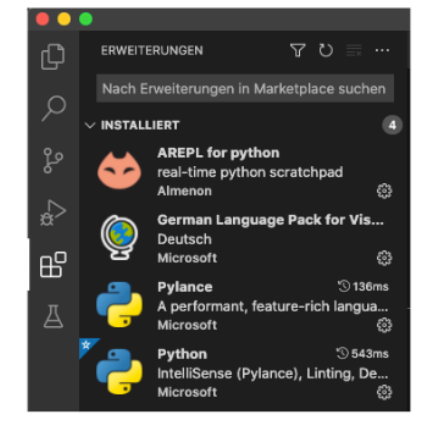

#### Informatik

Angaben zu den Urhebern und Lizenzbedingungen der einzelnen Bestandteile dieses Dokuments finden Sie unter https://www.tutory.de/entdecken/dokument/ide-installation

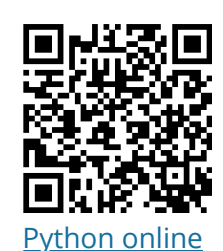

REÌDEZEÌT.Kiwi

[Editor](http://www.python-online.ch/pyonline/PyOnline.php)